# **Mirasys VMS**  System Monitor Quick Guide

# **INTRODUCTION**

The System Monitor is a light weight application for monitoring the status of Mirasys NVR recorders in a surveillance system.

For information on installing System Monitor or other client applications, please refer to *Mirasys NVR Installation Guide*.

For information on using Workstation or System Manager, please refer to *Mirasys NVR User's Guide* and *Mirasys NVR Administrator's Guide.*

*The guides are on the DVMS Installation CD in PDF format. You can also access the Administrator's Guide by clicking Help* in System Manager. You can access the User's Guide by clicking **Help** in Workstation.

# **STARTING SYSTEM MONITOR**

To start the application, double-click the **System Monitor** icon on the Windows desktop.

After the "Select address" tool has loaded, select the Master recorder to which to connect. In most cases, you can just wait for 10 seconds, and the tool automatically connects to the default Master recorder.

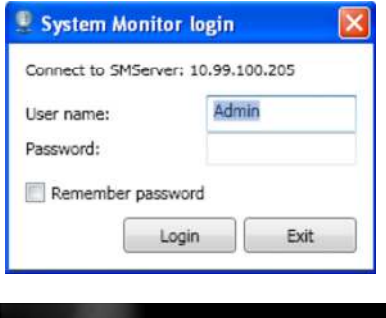

After selecting the Master recorder, the login screen appears.

Type your user name and password, and optionally mark the "Remember password" checkbox to speed up your next login.

After filling in your login details, click "Login".

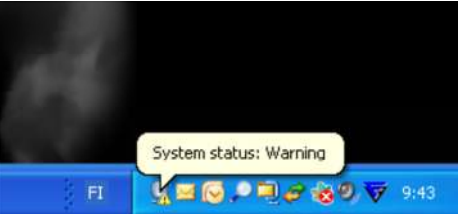

After logging in, the System Monitor opens into the notification area, presenting the status of the surveillance system automatically.

The automatic notification will fade after a short interval.

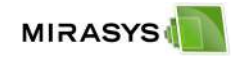

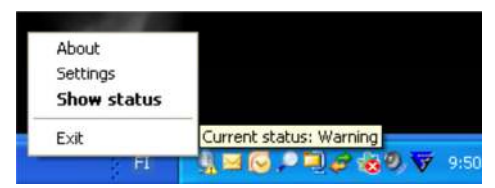

After that, the system status can be viewed by placing the cursor over the system monitor notification icon.

The full functionality of the tool can be accessed by right

clicking on the System Monitor notification icon and selecting "Show Status".

## **SYSTEM MONITOR ‐ FULL MODE**

Once opened from the notification area, System Monitor opens in a non-detailed mode:

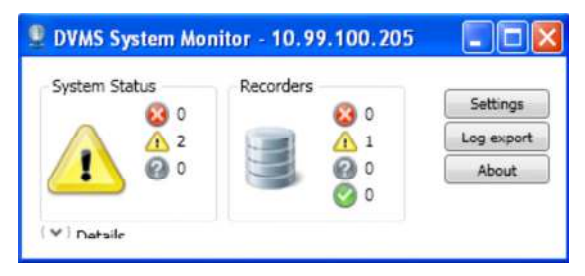

The non-detailed mode lists the number of errors, warnings, unknown statuses and fully functional components for the system and each recorder.

For further information on the status of the system and recorders, you can access the detailed mode by clicking on "Details":

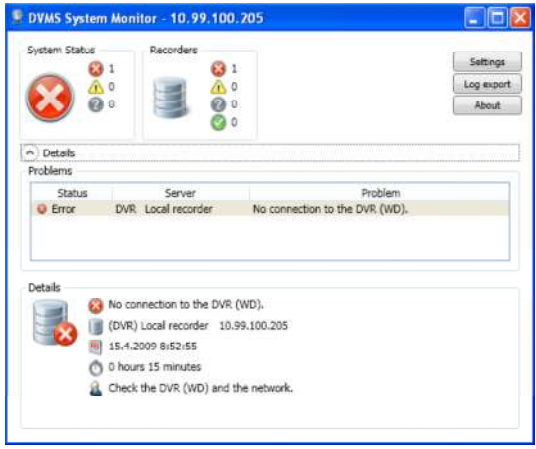

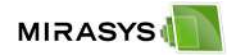

## **EXPORTING LOGS**

In case log export is required due to technical support needs, click "Log export" and set the location and name of the log file.

The logs are saved in ZIP format.

# **SETTINGS**

You can set automatic login details by clicking on "Settings":

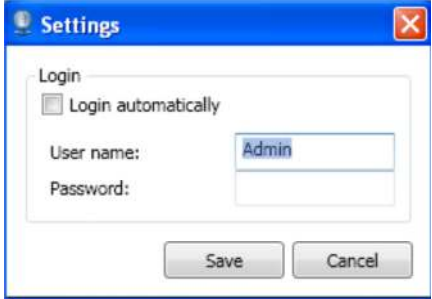

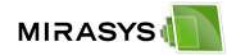

# **COPYRIGHTS**

## © Mirasys Ltd. All rights reserved.

No part of this document may be reproduced for any purpose, even in part, without an explicit permission from Mirasys Ltd.

## TRADEMARKS

Mirasys, Mirasys DINA, Mirasys N, Mirasys V, Mirasys NVR, Mirasys NVR Pro, Mirasys NVR Enterprise, and Mirasys Carbon are the trademarks of Mirasys Ltd.

Microsoft and Windows are either trademarks or registered trademarks of Microsoft Corporation in the United States and/or other countries.

Other product and company names may be the registered trademarks of their owners.

## COPYRIGHT

Portions of this software are copyrighted by others, as follows:

DirectSkin OCX

WindowBlinds: DirectSkin™ OCX © Stardock®

log4net

Copyright © The Apache Software Foundation

MD5

Copyright © RSA Data Security, Inc. Created 1991. All rights reserved. License to copy and use this software is granted provided that it is identified as the "RSA Data Security, Inc. MD5 Message-Digest Algorithm" in all material mentioning or referencing this software or this function.

License is also granted to make and use derivative works provided that such works are identified as "derived from the RSA Data Security, Inc. MD5 Message-Digest Algorithm" in all material mentioning or referencing the derived work.

RSA Data Security, Inc. makes no representations concerning either the merchantability of this software or the suitability of this software for any particular purpose. It is provided "as is" without express or implied warranty of any kind.

These notices must be retained in any copies of any part of this documentation and/or software.

Windows Media Format Components

This product includes technology owned by Microsoft Corporation and under a license from Microsoft Licensing, GP. Use or distribution of such technology outside of this product is prohibited without a license from Microsoft Corporation and/or Microsoft Licensing, GP as applicable.

#### Xerces

This product includes software developed by the Apache Software Foundation (http://www.apache.org/). Copyright © 1999 The Apache Software Foundation. All rights reserved.